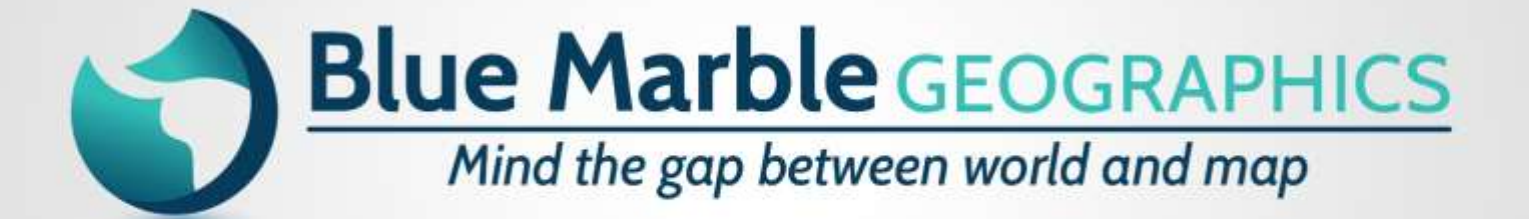

bluemarblegeo.com

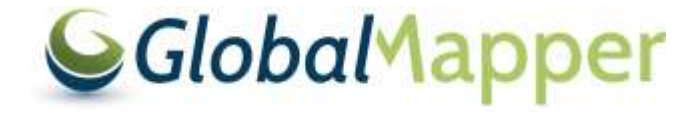

# Generating a 3D Point Cloud from UAV Images

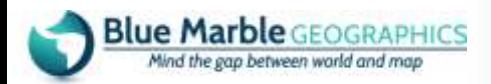

**Myles LaBonte Reseller Account Manager**

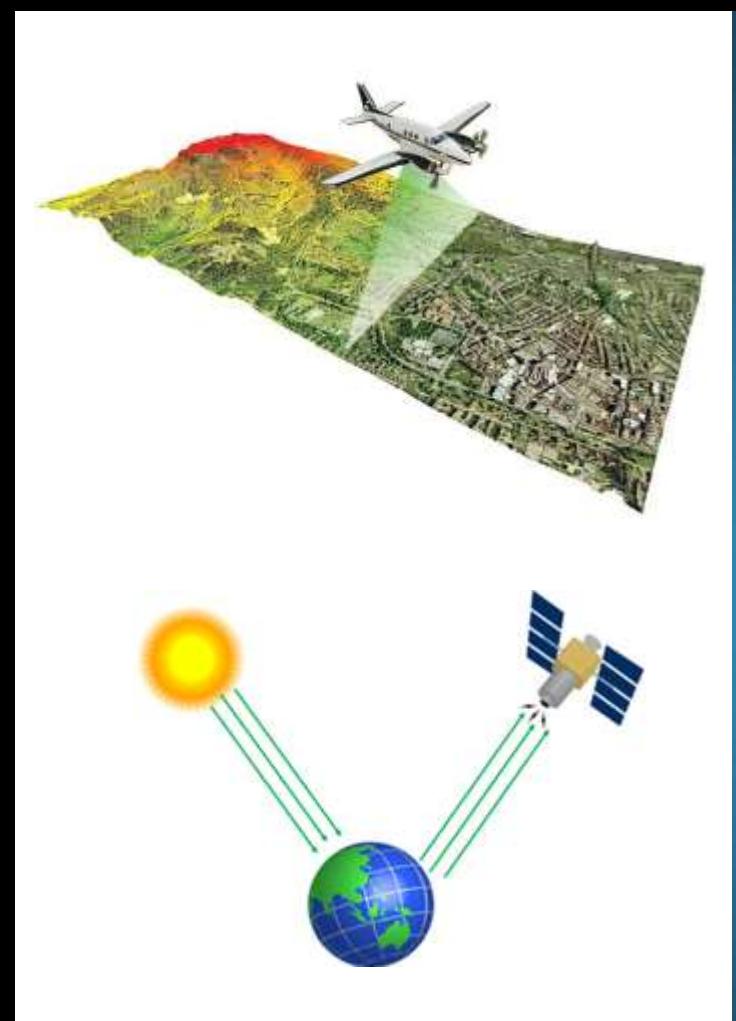

### LiDAR vs. PhoDAR

- Active vs. Passive data collection techniques
- Both have value, depending on project requirements

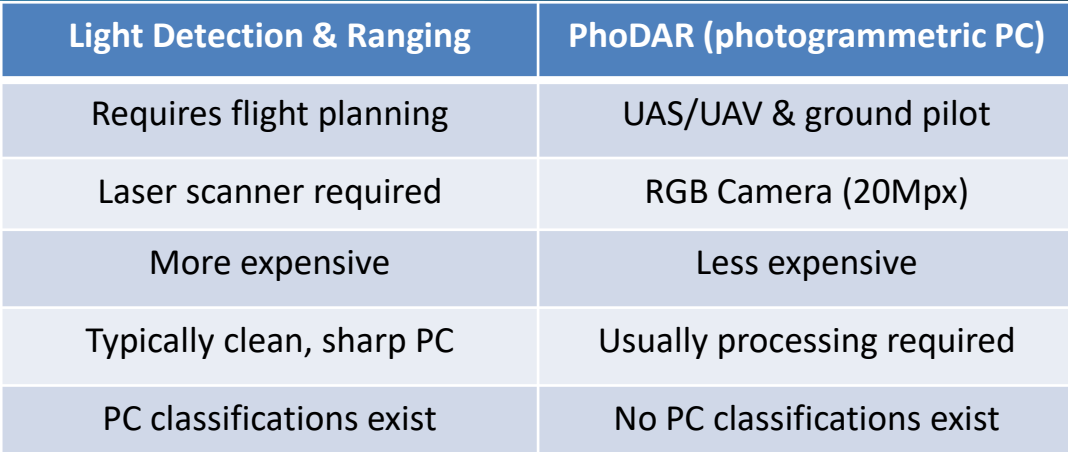

• Budget/cost, intended use, and delivery time are main decision making factors

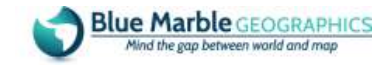

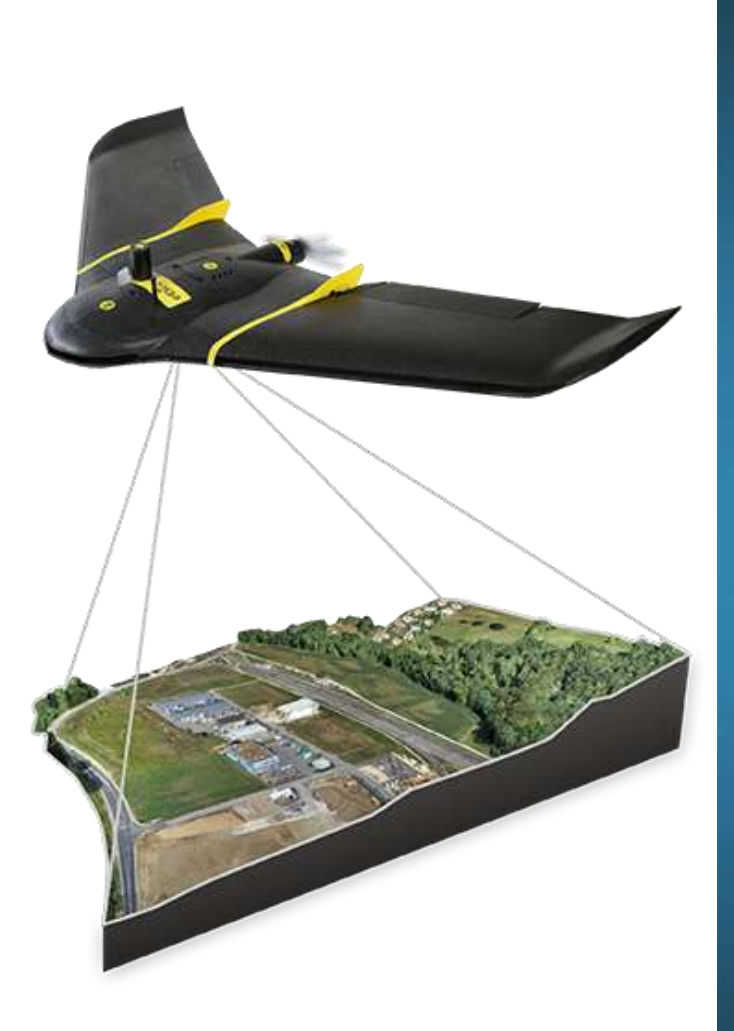

#### UAS/UAVs and Drones

- Over recent years, the availability and use of UAVs (Unmanned Aerial Vehicles) has rapidly expanded
- Drones are now equipped with on-board GPS receivers, miniaturized cameras
- 1-2 cm image resolution is relatively common
- "Flying for Work" rules are still evolving
	- Visual line of sight
	- 400' ceiling over target
	- Daytime only
	- 100 mph limit
	- Airport airspace restrictions

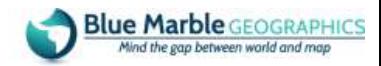

## Project Challenge

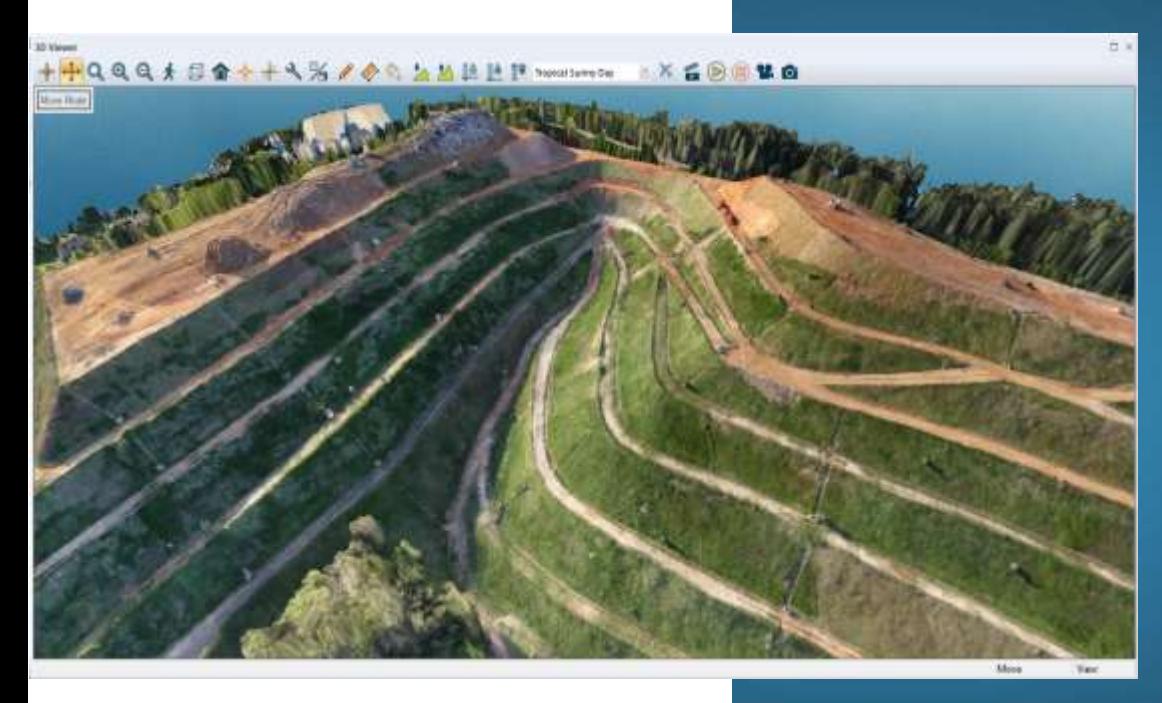

- Landfill area volume reporting requirement (national & regional agencies)
- Regulators require periodic volumetric calculation of landfill area, project when capacity is reached
- Landfill topography changes regularly
- Drone flights using pre-set flight paths monitored by certified pilot
- 200+ images acquired, georeferenced

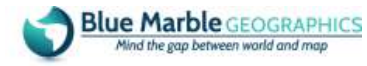

## Structure from Motion **Photogrammetry**

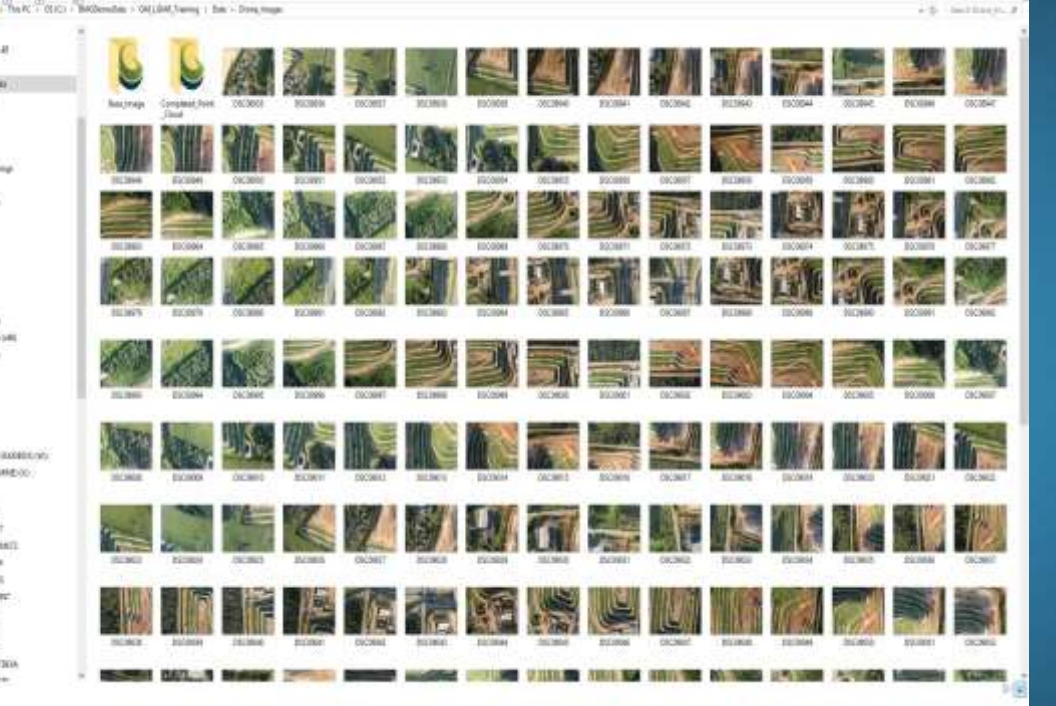

**Free here** Every Inapo

Information **Telling** *<u>Basedda</u>* 

1 dd e List i su

 $+4817001$ lassed **M. AREA PER** UI anni pocal **BI ANG GALLET Burnaron III ADDA DOCUT III** ARTISE KIN **IM ENTERNET CE due bangle** Ш возволь **IM ODG 2640** TH payer tracer **SA Juden** 

- Take a sequence of 2D photos and use pre-defined flight plan
- Import adjacent images from a range of different perspectives
- Focus on the stereoscopic overlap
- Recommended overlap: 45% - 55%
- Triangulate using geotagged reference points
- Use network of ground control points to tighten accuracy

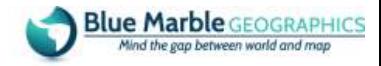

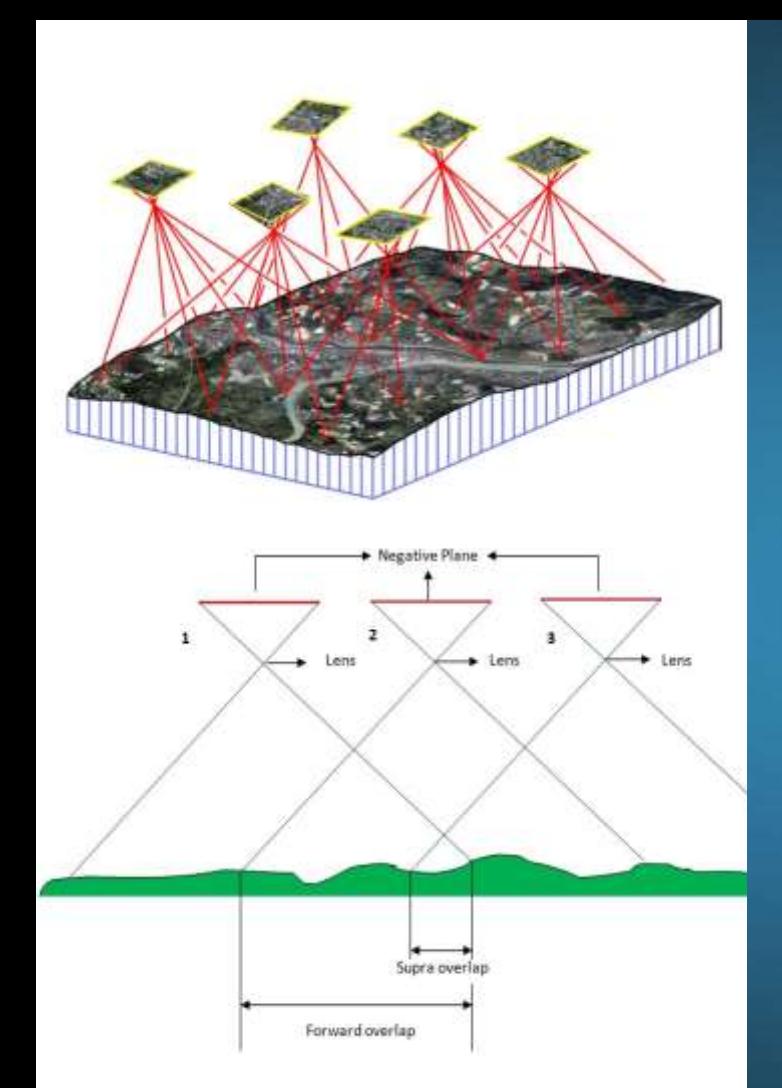

#### **Process**

- Acquire images > The Software Tool
- Selection of correct images (removal of extra or erroneous images)
- Create high-density 3D point cloud using SfM
- Identify points for ground classification
- Create Elevation Grid
	- Apply smoothing based on sample area
	- Use one point at minimum elevation
- Calculate volume based on area selection

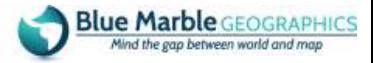

Usbal Mapper v % 1 (b012110) [64-bit] [+Lidar] - REGISTERED (LIDAR\_Drone\_Iroages.gmar")

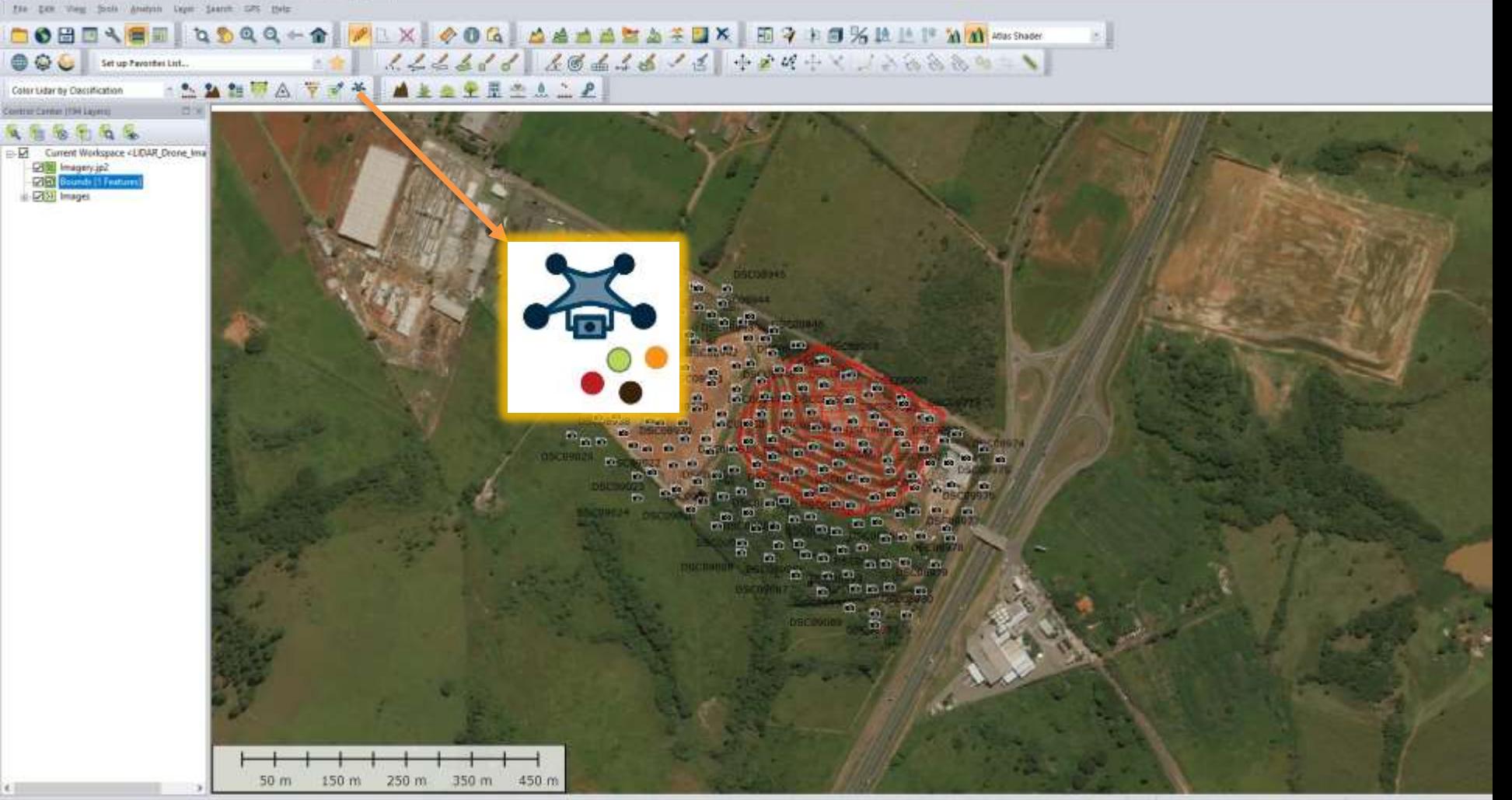

Pixels to Points Tool [BETA]

P

O

Lo

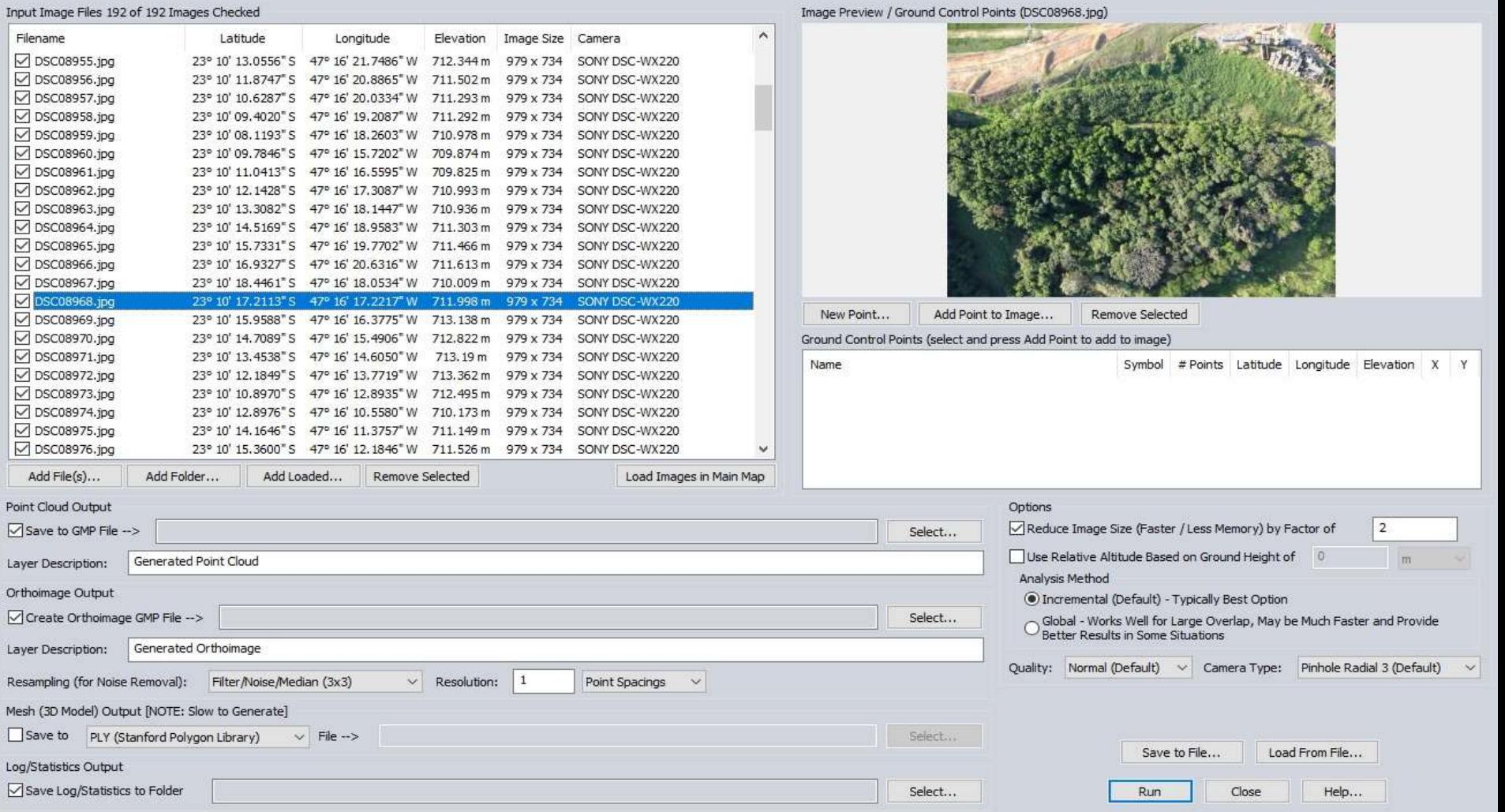

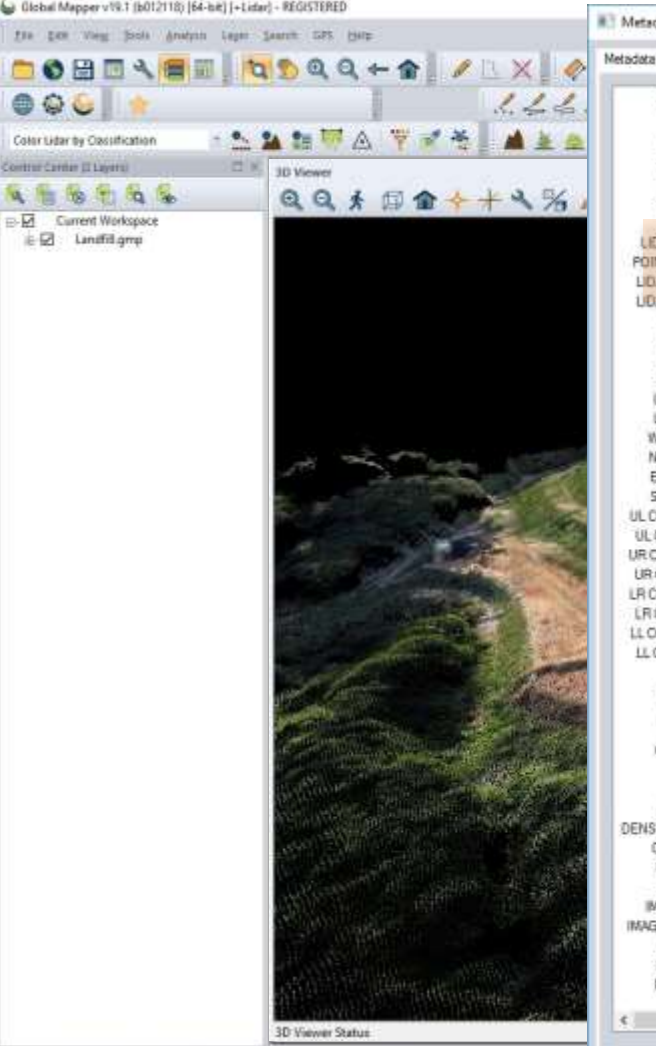

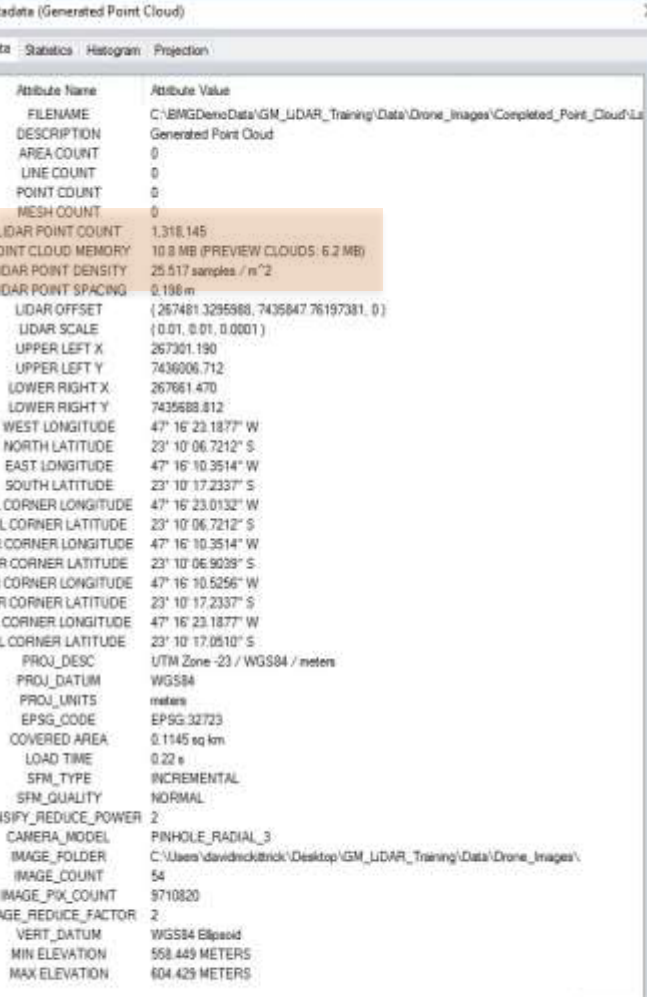

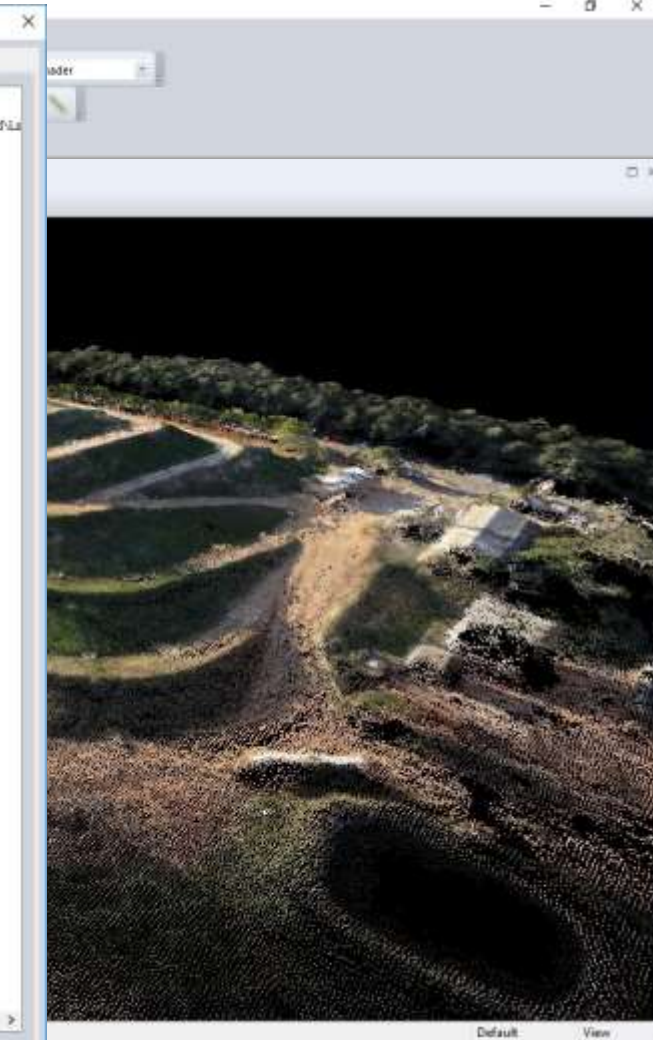

HND LISEEK (Crestes) meyer classified \$104R; GM/docalTed) (STR/911.00

LINHA ATM 235 (WASHIN 267431.057) 7435781.3TTS (27.10) 14.1012 5.477 16 10.5727 (

 $\geq$ 

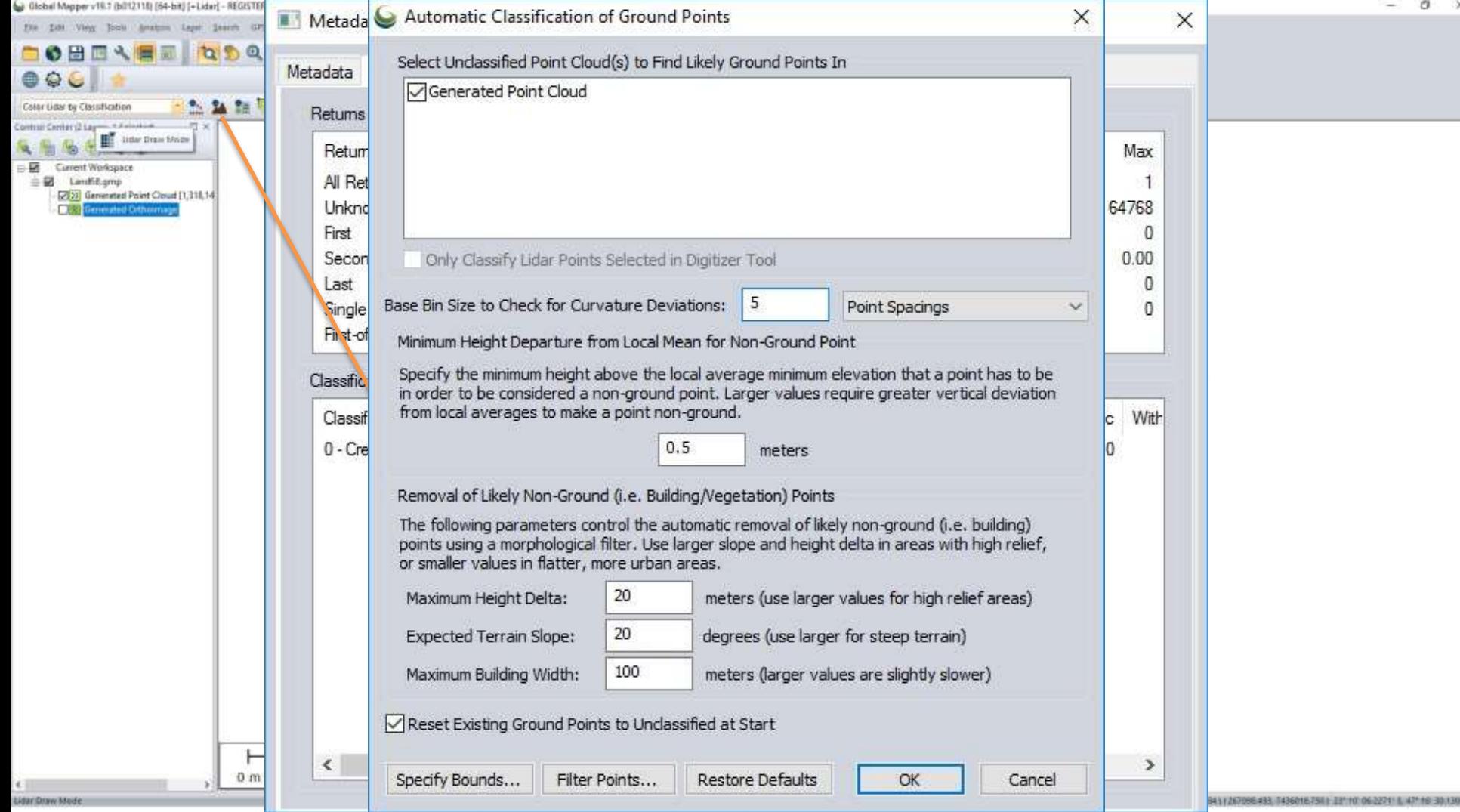

ು

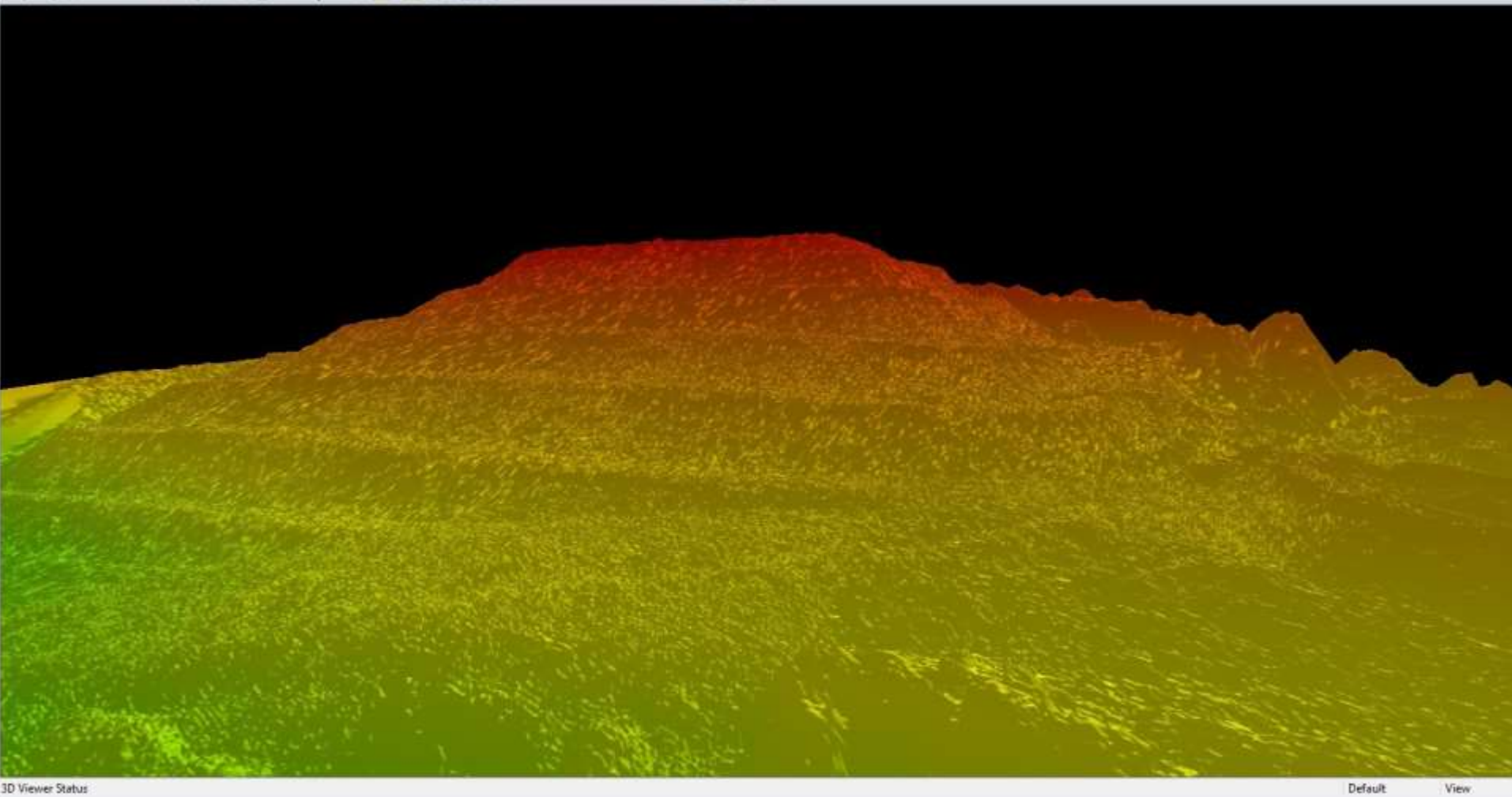

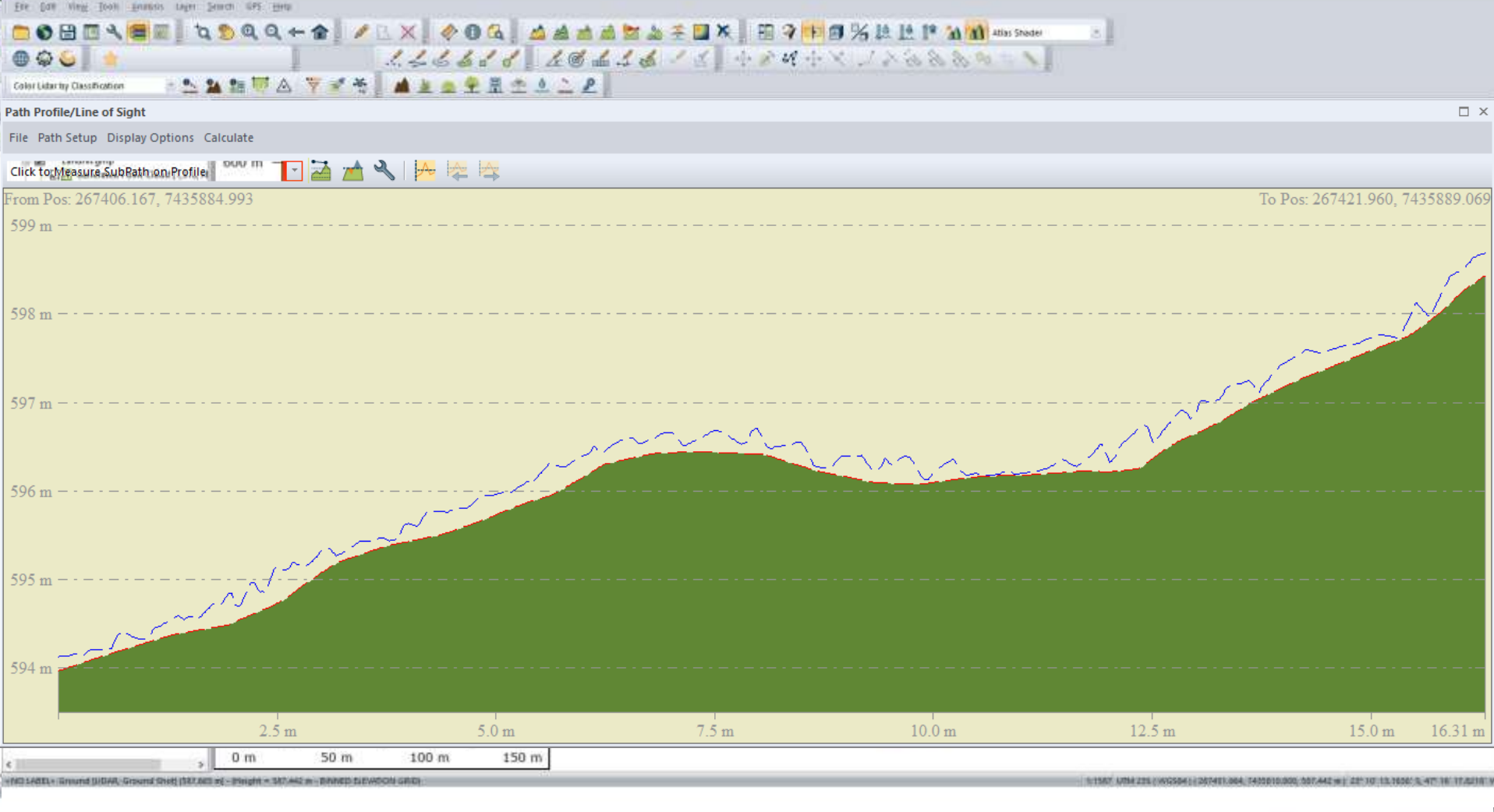

<u> Harry Hospital III (1989)</u>

Global Mapper v19.1 (b012118) [64-bit] [+Lidar] - REGESTERED

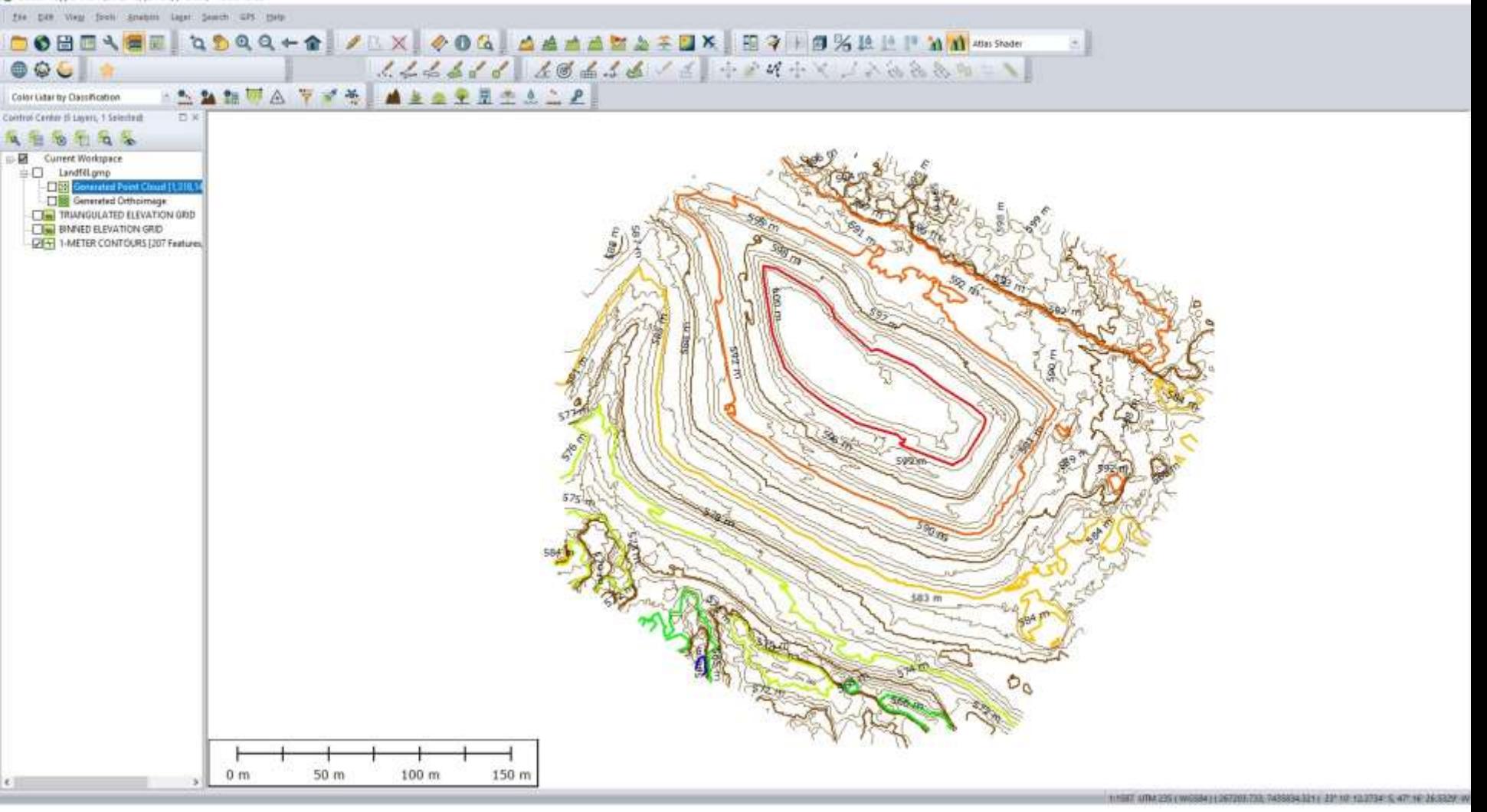

#### Summary – Pixels to Points workflow

- How Pixels to Points uses Photogrammetry & Triangulation
- Generate point clouds w/EXIF geotags/georeferenced pixels OR…
- Use network of ground control points for tighter accuracy
- Selection of correct images (removal of extra or erroneous images)
- Identify classified ground points
- Grid DEMs from point cloud– Triangulate or Bin to create a"bareearth" model
- 3D volumetric measurements
- Contour, area feature generation

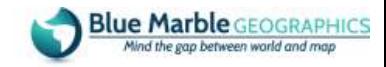

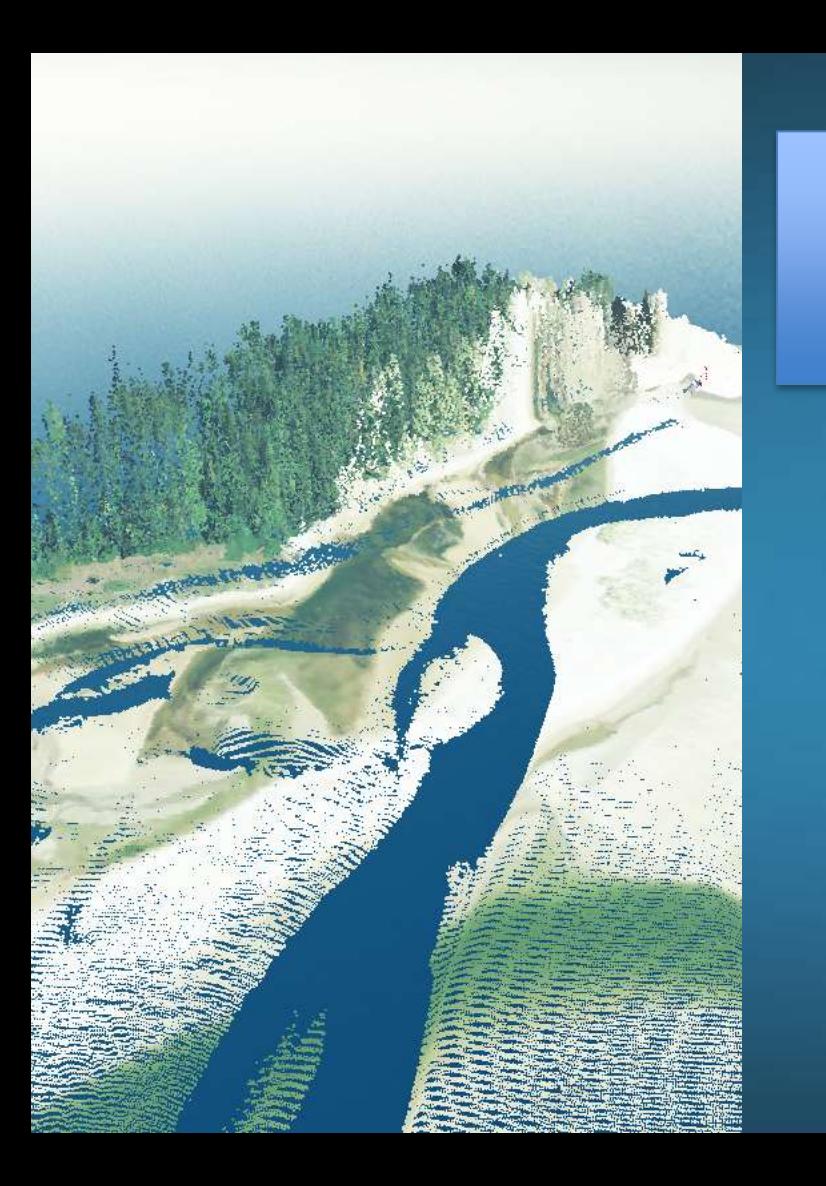

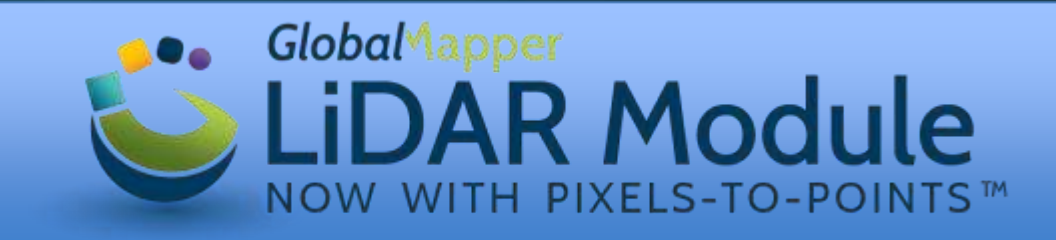

## Questions?

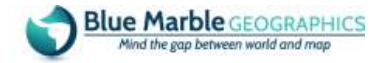

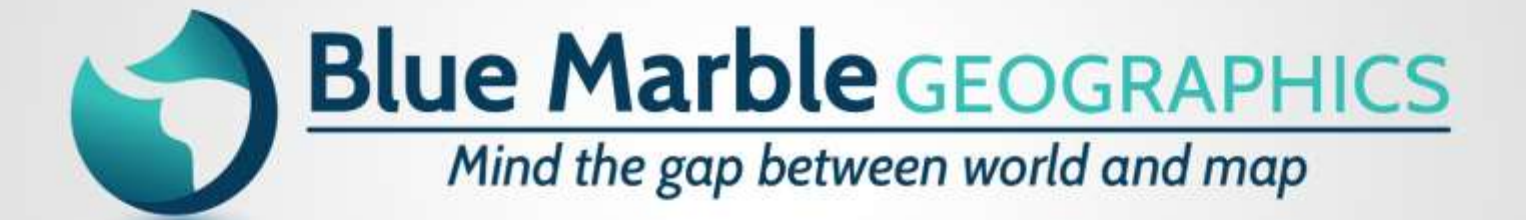

bluemarblegeo.com